## **Neue Modellvorlage gestalten**

Am Beispiel der Containerstruktur auf der vorigen Seite werden die Schritte erklärt.

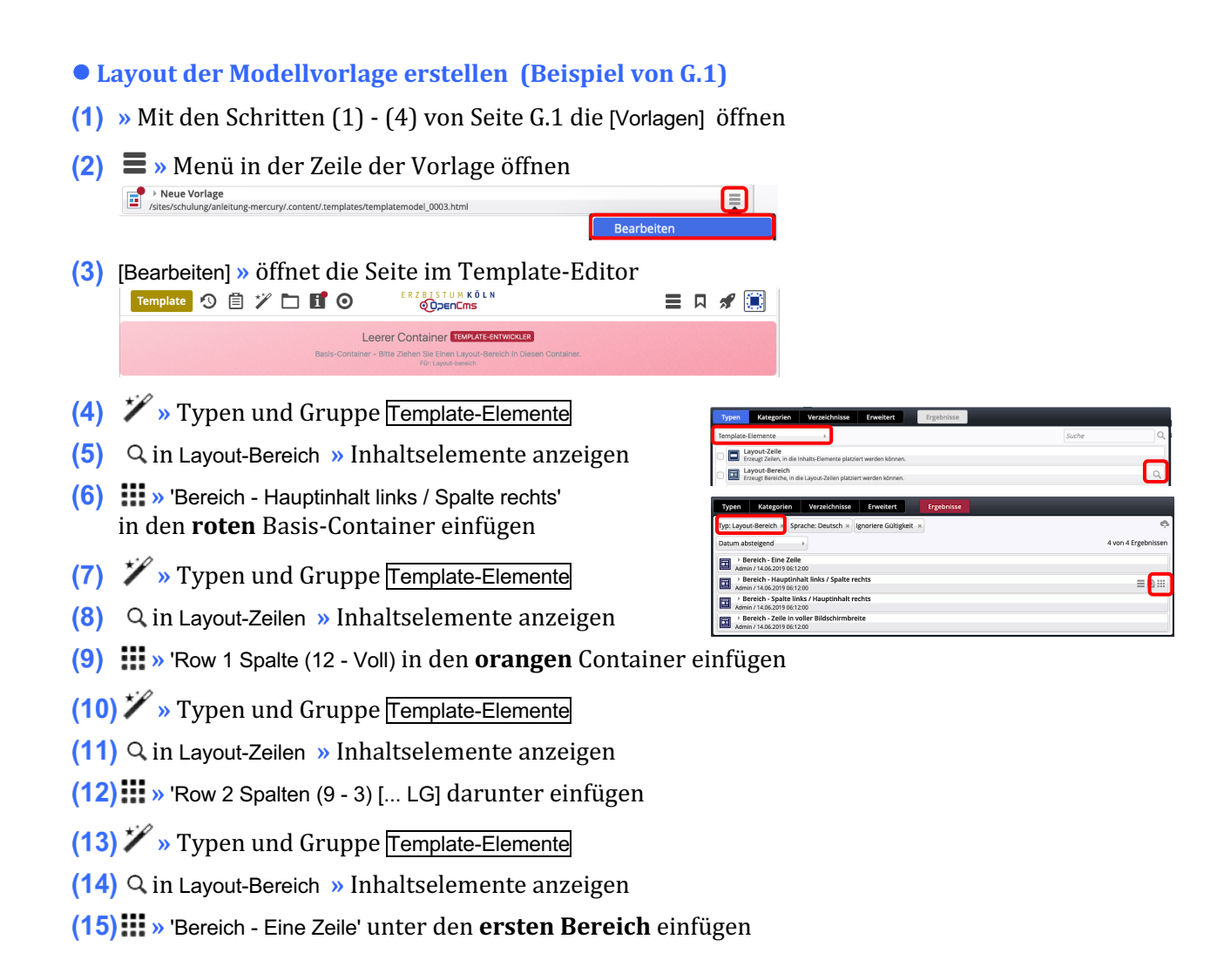

Die *orangen* Direct-Edit-Button @ öffnet  $\bullet$  die Element-Einstellungen für die Template-Elemente!

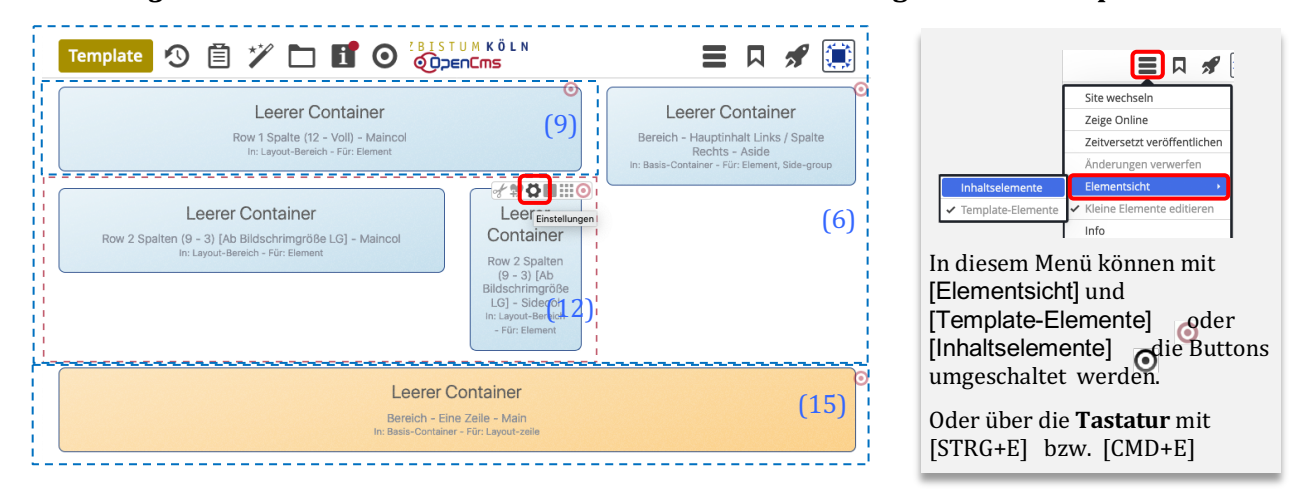